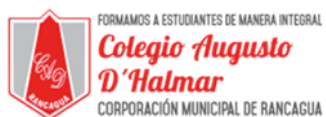

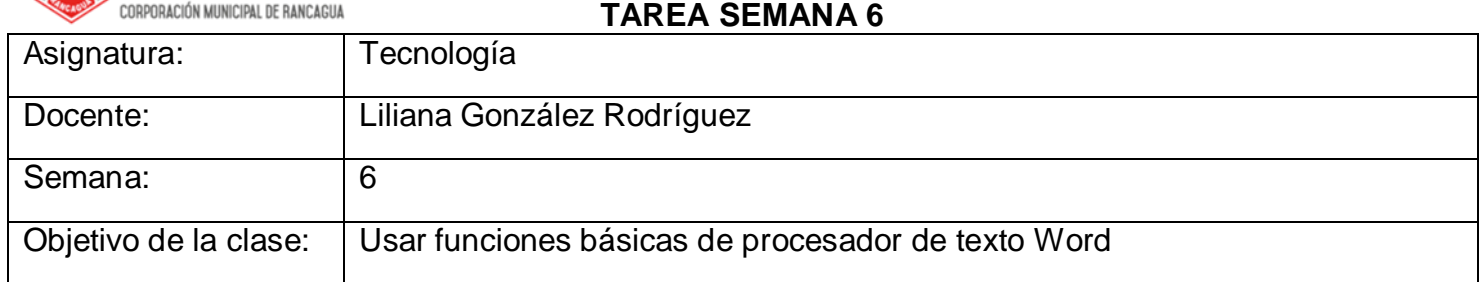

## Uso de procesador de texto Word

Sigue las siguientes instrucciones. Si hay un paso que no recuerdes cómo realizar, puedes volver a la guía de apoyo de esta semana donde se explica el uso de funciones básicas de Word.

- 1. Abre Word (ícono de W azul)
- 2. Escribe tu nombre completo

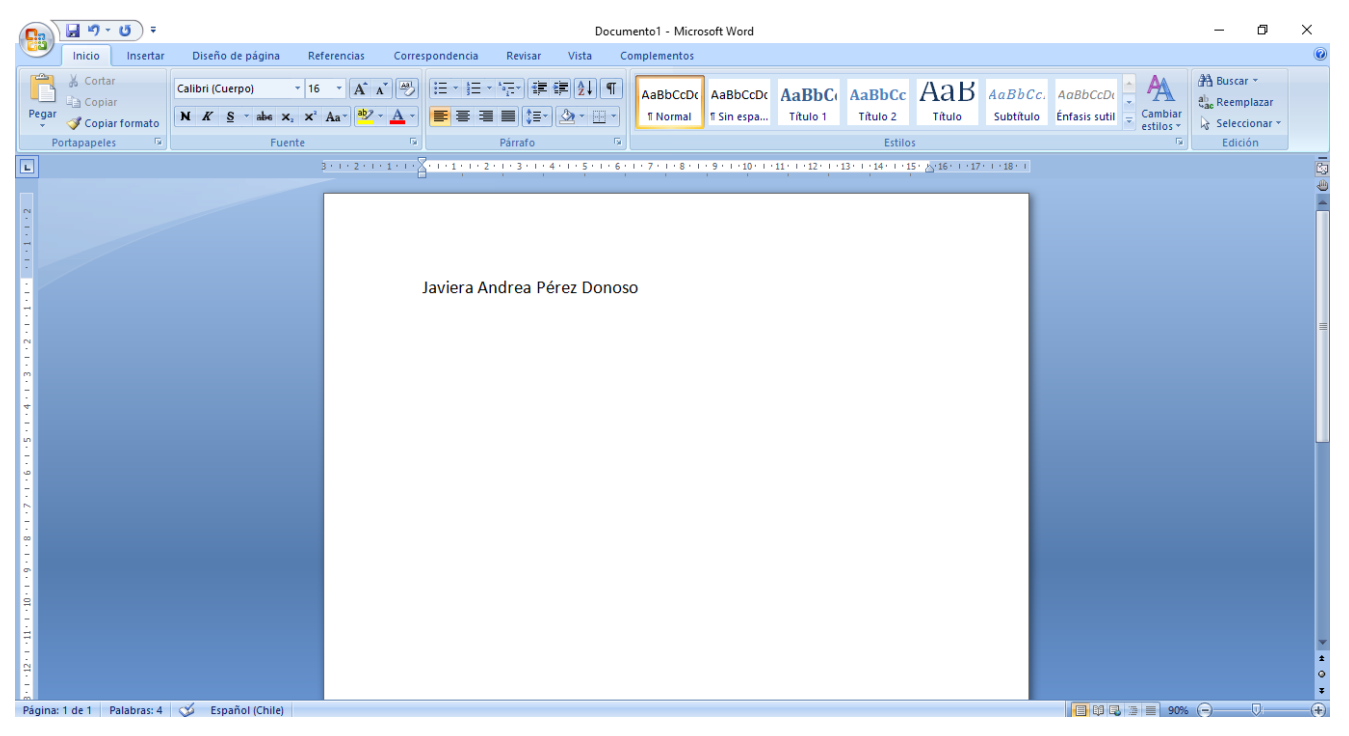

3. Cierra el software de Word con la X a la derecha de la pantall.

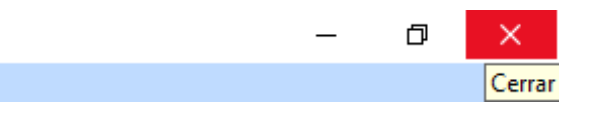

\_\_\_\_\_\_\_\_\_\_\_\_\_\_\_\_\_\_\_\_\_\_\_\_\_\_\_\_\_\_\_\_\_\_\_\_\_\_\_\_\_\_\_\_\_\_\_\_\_\_\_\_\_\_\_\_\_\_\_\_\_\_\_\_\_\_\_\_\_\_\_\_\_\_\_\_\_\_\_\_\_\_\_\_\_\_\_\_\_\_\_\_\_\_\_\_